## IMU – Acconto 2020

Si può effettuare il calcolo collegandosi al sito

https://www.amministrazionicomunali.it/imu/calcolo\_imu.php

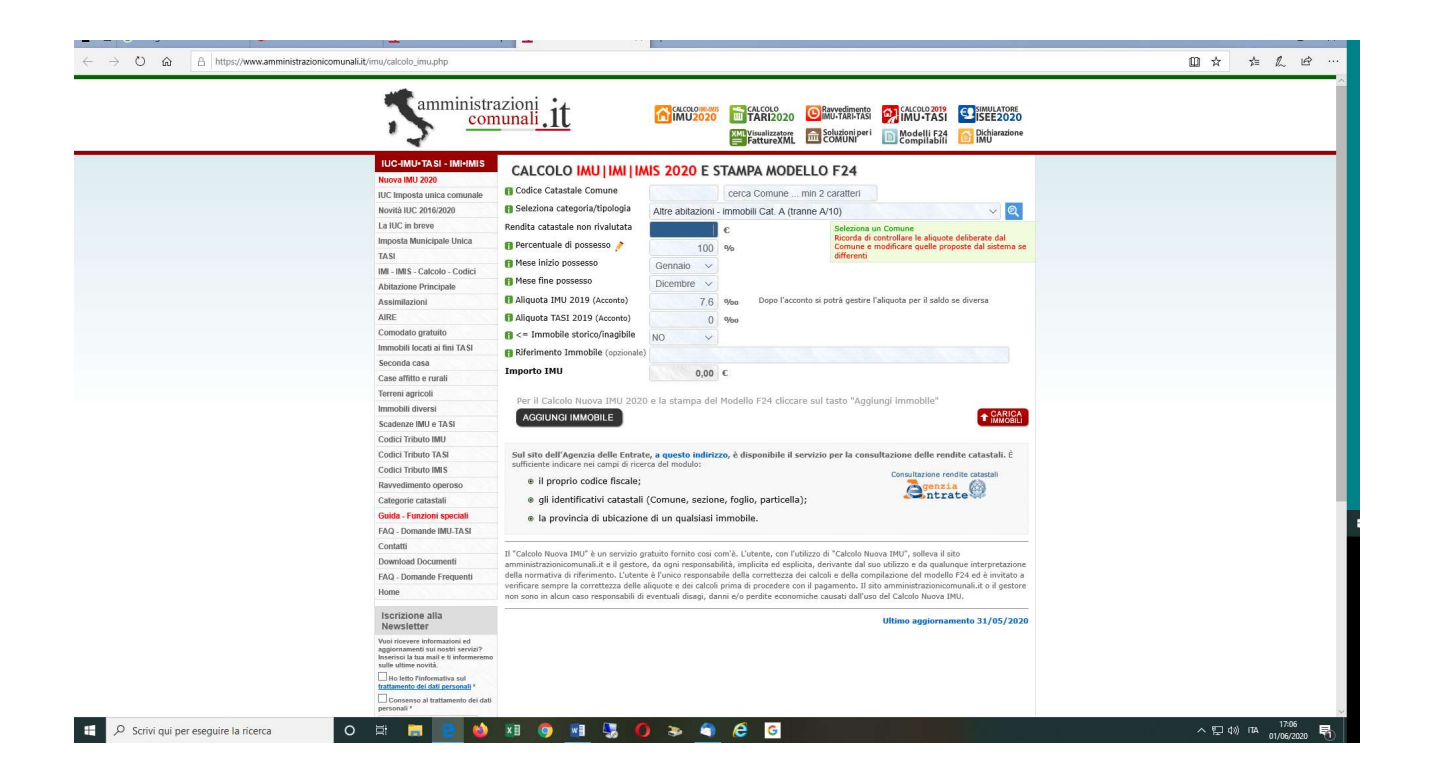

Bisogna compilare i campi di seguito indicati:

Codice catastale comune: per Sant'Anna Arresi M209

Selezionare la categoria/tipologia dell'immobile nel menù a tendina

Indicare la rendita catastale dell'immobile

La percentuale di possesso

Il mese di inizio possesso e di fine possesso, da modificare solo per variazioni intervenute durante l'anno

Aliquota IMU per l'anno 2019 da rilevare nella tabella (A), e dipende dalla categoria e/o tipologia dell'immobile

Aliquta TASI per l'anno 2019 da rilevare nella tabella (B) e dipende categoria e/o tipoplogia dell'immobile

Una volta inseriti i dati la procedura calcola il'imposta e permette di scaricare e/o stampare il modello F24 per il pagamento

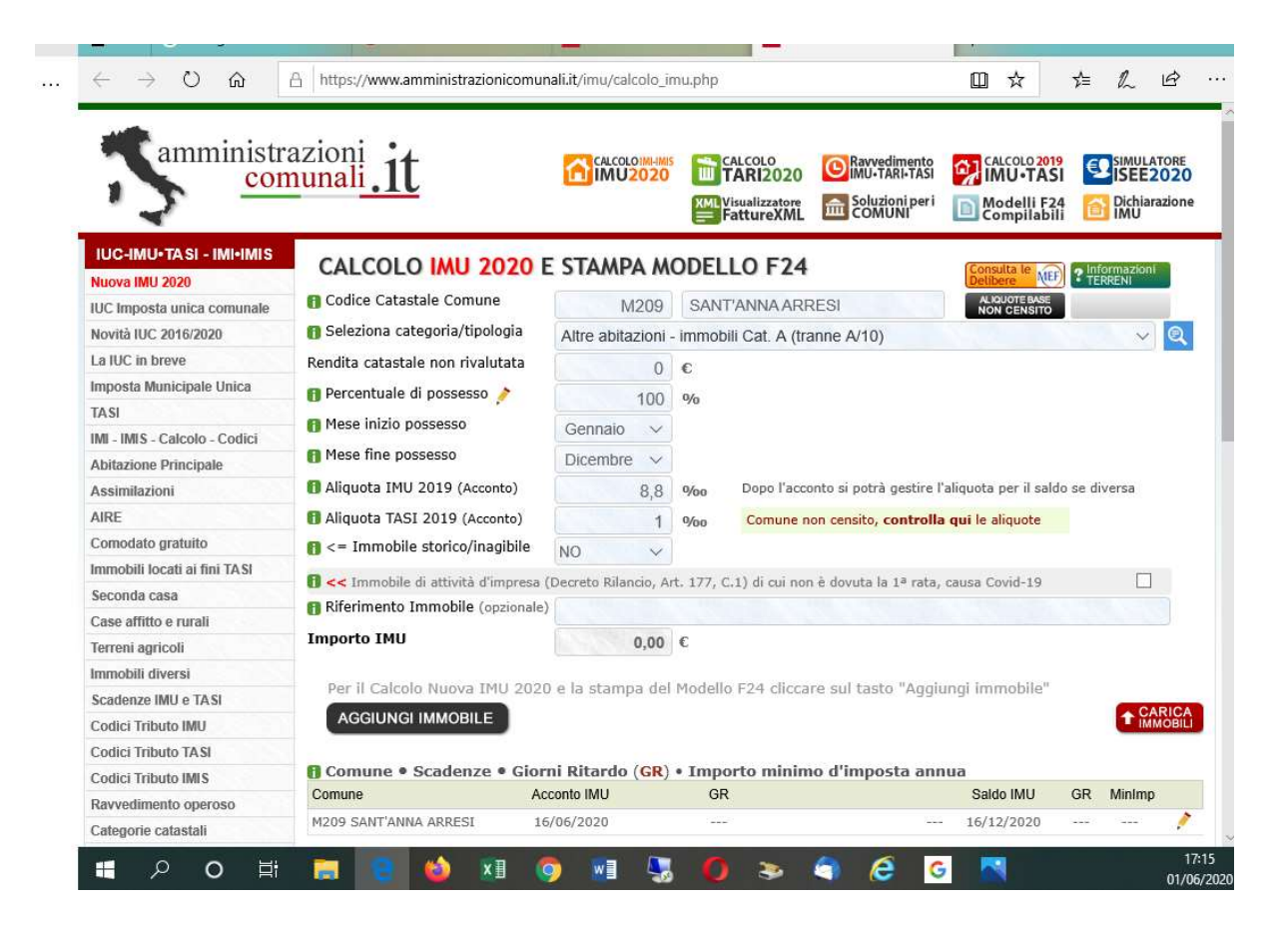

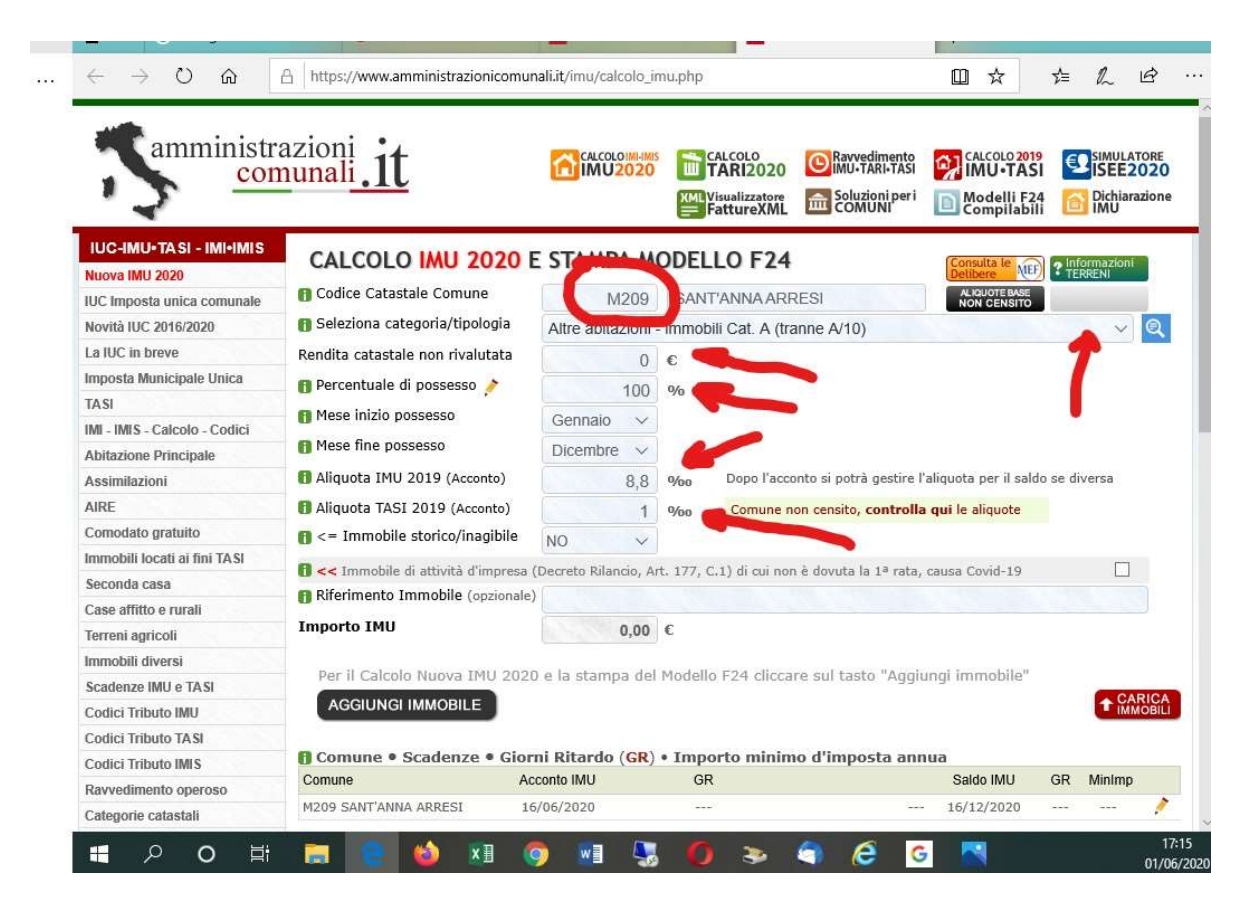